## **Boletim Técnico**

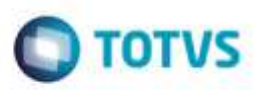

## **Importação de Ct-e com Redespacho**

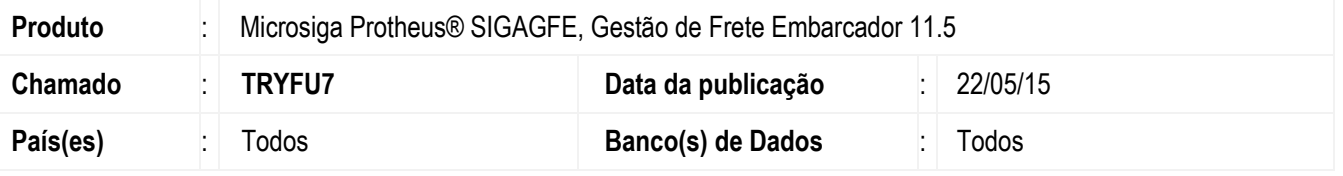

Efetuada melhoria na rotina de **Importação de Arquivos Ct-e** (**GFEA118**), para que o documento de frete seja gravado com o **Emitente** cadastrado exatamente com o mesmo CNPJ do CTRC.

Para viabilizar essa melhoria, é necessário aplicar o pacote de atualizações (*Patch*) deste chamado

## **Procedimento para Utilização**

- 1. Em **Gestão de Frete Embarcador** (**SIGAGFE**), acesse **Integrações** > **Ct-e** > **Importações Ct-e**.
	- Inclua como **Emitente** uma Matriz de uma Transportadora com o código "A".
	- Depois inclua como **Emitente** uma Filial desta Transportadora com o código "B".
- 2. Acesse **Cadastros** > **Parâmetros** > **Parâmeros do Módulo**.
	- Altere o parâmetro **Transportador Doc Frete** para "2 Considerar mesma rais CNPJ".
- 3. Acesse **Integrações** > **Ct-e** > **Importações Ct-e**.
	- Importar um **XML** onde o CNPJ do emissor seja igual ao CNPJ da Filial (Transportadora B).
	- Será importado corretamente o **XML** para o emissor correto.

## **Informações Técnicas**

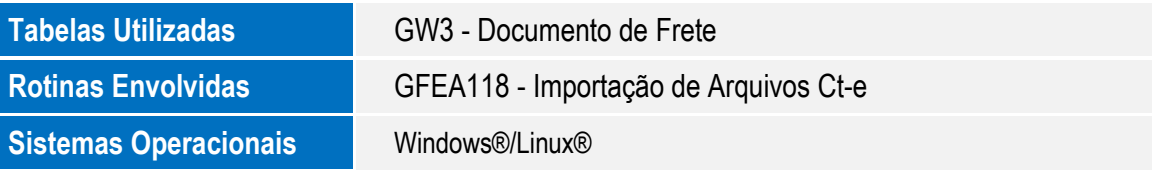

ò

ö